## Installing Cosmo Compress<sup>TM</sup> Into an Indigo<sup>2</sup> IMPACT<sup>TM</sup> Ready Workstation

This flier describes installing Cosmo Compress with Extreme<sup>TM</sup>, XL, or XZ graphics, or with Galileo Video<sup>TM</sup> and XL or XZ graphics, into an Indigo<sup>2</sup> IMPACT Ready workstation.

Follow the instructions in this flier to perform the installation of the boards. Do not use the tables found on pages 2 and 25 of the *Cosmo Compress for Indigo*<sup>2</sup> *Installation Guide*. These pages provide instructions for installing graphics and Cosmo Compress into an Indigo<sup>2</sup> workstation, not an Indigo<sup>2</sup> IMPACT Ready workstation.

Figure 1 identifies Slots A through D on the Indigo<sup>2</sup> IMPACT Ready midplane. Refer to this figure for help inserting the graphics and compression boards, or graphics, video and compression boards.

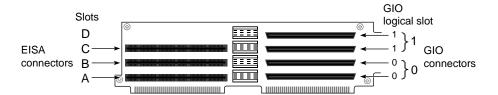

Figure 1 Identifying GIO Slots

**Caution:** Cosmo Compress can be damaged if placed under another board. Install the Cosmo Compress board in the slot above the graphics or video board (or both). The appropriate slot locations are provided in Tables 1 through 3.

 Table 1
 XL Graphics With Galileo Video and/or Cosmo Compress

| Board combinations:                                                                  | Use these slots:                                                         |
|--------------------------------------------------------------------------------------|--------------------------------------------------------------------------|
| Indigo <sup>2</sup> XL and Cosmo Compress for Indigo <sup>2</sup>                    | Indigo <sup>2</sup> XL in B and Cosmo Compress in C                      |
| Indigo <sup>2</sup> XL, Galileo Video, and Cosmo<br>Compress for Indigo <sup>2</sup> | Indigo <sup>2</sup> XL in B, Galileo Video in C, and Cosmo Compress in D |

 Table 2
 XZ Graphics With Galileo Video and/or Cosmo Compress

| Board combinations:                                                                  | Use these slots:                                                       |
|--------------------------------------------------------------------------------------|------------------------------------------------------------------------|
| Indigo <sup>2</sup> XZ and Cosmo Compress for Indigo <sup>2</sup>                    | Indigo <sup>2</sup> XZ in A and B, and Cosmo<br>Compress in C          |
| Indigo <sup>2</sup> XZ, Galileo Video, and Cosmo<br>Compress for Indigo <sup>2</sup> | Indigo $^2$ XZ in A and B, Galileo Video in C, and Cosmo Compress in D |

 Table 3
 Extreme Graphics With Cosmo Compress

| Board combination:                             | Use these slots:                                                       |
|------------------------------------------------|------------------------------------------------------------------------|
| Indigo <sup>2</sup> Extreme and Cosmo Compress | Indigo <sup>2</sup> Extreme in A, B, and C, and Cosmo<br>Compress in D |

Note: You cannot install Cosmo Compress with Extreme Graphics and Galileo Video.

Silicon Graphics is a registered trademark, and Cosmo Compress, Galileo Video, Indigo<sup>2</sup> and Indigo<sup>2</sup> IMPACT are trademarks of Silicon Graphics, Inc. Extreme is a trademark used under license by Silicon Graphics, Inc.

 $<sup>\</sup>hbox{@}$ 1996 Silicon Graphics Computer Systems